# ■ 緊急録画設定

「録画設定」→「緊急録画設定」

緊急録画は、自動録画よりも優先した録画モードです。 不審者が侵入した場合などの録画やスケジュール外での録画時 に使用します。(P. 3-22「緊急録画」)

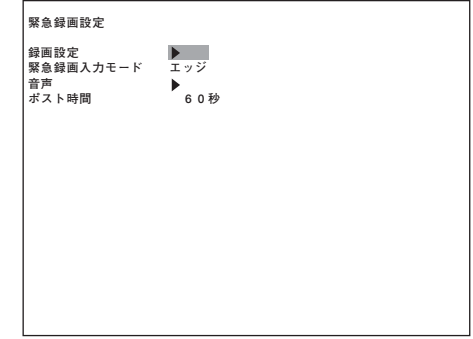

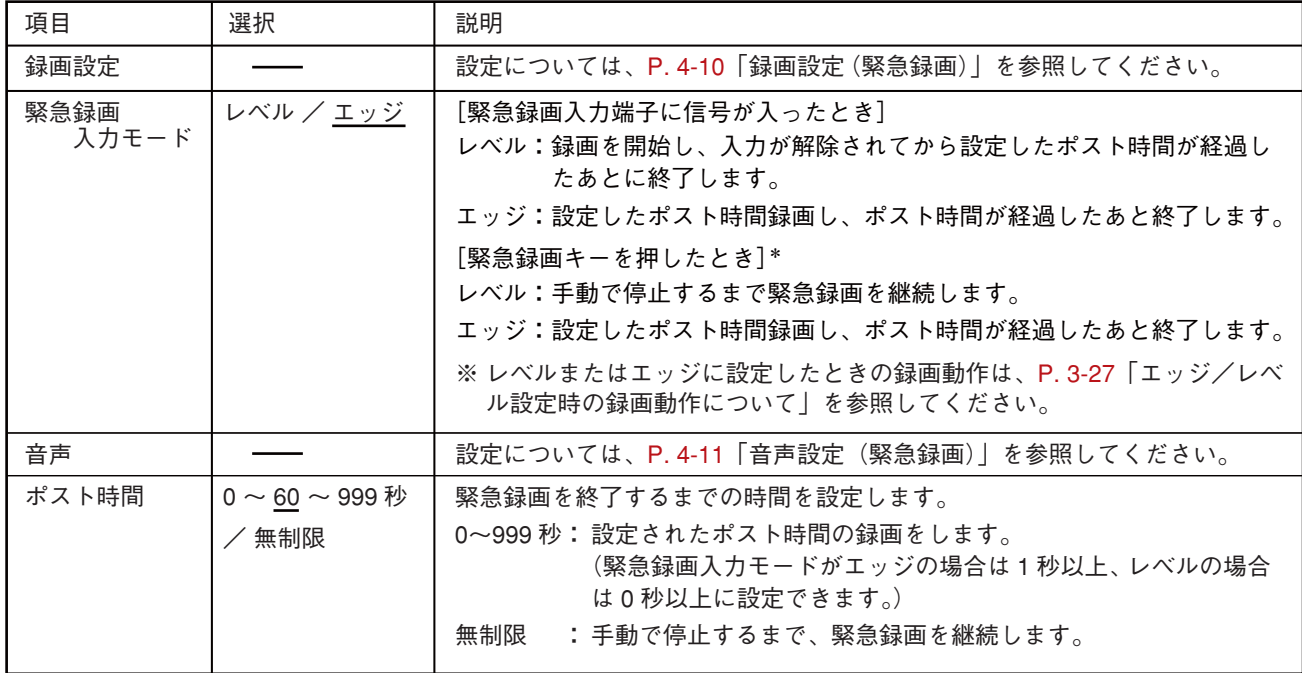

※ 下線部は、工場出荷時の設定です。

\* リモートコントローラー(C-RM1000)の緊急録画キーを押したときの録画は、本機の緊急録画キーを押したとき と同じ動作をします。

**第 4 章 設定のしかた**

#### **● 録画設定(緊急録画)**

「録画設定」→「緊急録画設定」→「録画設定」

カメラごとに緊急録画時の録画設定(録画レート、画質)ができ ます。画面下に総録画レートと見積録画時間が表示されます。

#### **解像度係数**

総録画レートを算出するための係数です。解像度によって係 数が決まります。 録画レートが「ー(録画しない)」のときは、解像度係数は「ー」

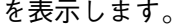

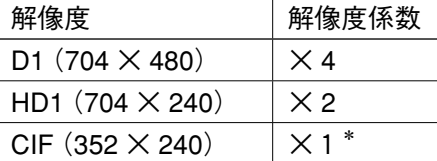

\* 偶数カメラの場合は「連動」と表示されます。 9 局用のカメラ 9 は「× 2| と表示されます。

**総録画レート**

各カメラごとの録画レートに解像度係数を掛けた合計を表示します。

#### **見積録画時間**

ハードディスクに録画できる時間を計算して表示します。

録画する映像によって変動することがあります。時間は参考値であり、保証するものではありません。

緊急録画を行うカメラを増やした場合、プリ録画設定の総録画レートが最高録画レートを超えることがあり ます。最高録画レートを超えると、警告メッセージを表示します。

> **プリ録画設定が最高録画レートを超えました。 保存するとプリ録画レートは変更されます。 保存しますか? はい いいえ キャンセル**

はい …… …最高録画レートを超えない 4 ips 以下の最大の録画レートに初期化されます。

いいえ : 設定を破棄して、前の画面に遷移します。

キャンセル : 画面遷移せず、元のカーソル位置に戻ります。

#### ご注意

ディスクモードが「長時間モード」の場合は、総録画レートは 240 ips 以下に設定してください。ディスクモー ドが「ミラーモード」の場合は、総録画レートは 120 ips 以下に設定してください。最高録画レートを超える と警告メッセージが表示され設定できません。

 $|x - \overline{x}|$ 

設定する録画レートは、端数を切り上げて表示しています。総録画レートは、実際の録画レートに従って計 算されます。P. 3-28「録画レートについて」を参照してください。

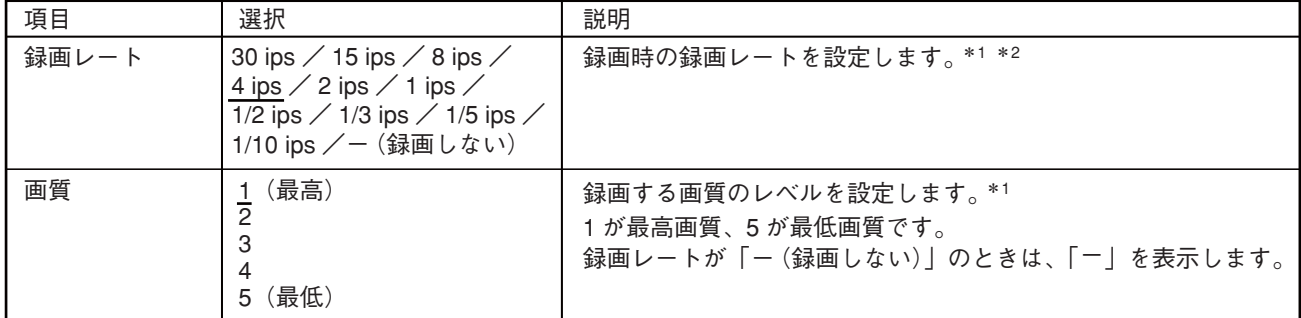

※ 下線部は、工場出荷時の設定です。

\*1 各カメラごとに設定できます。ただし、解像度が CIF(352×240)の場合、偶数カメラは連動する奇数カメラの設定と 同じになり、変更できません。

\*2 録画レートは、P. 3-28「録画レートについて」、P. 6-2「録画時間表」を参照してください。

### **4-10 取扱説明書**

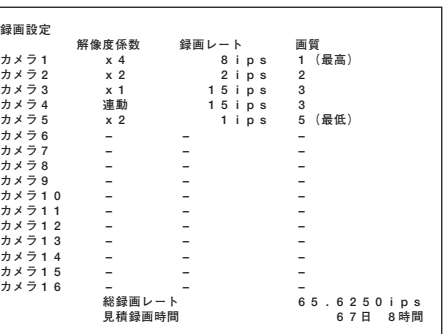

## **●音声設定(緊急録画)**

「録画設定」→「緊急録画設定」→「音声」 緊急録画時の音声をチャンネルごとに録音することができま す。

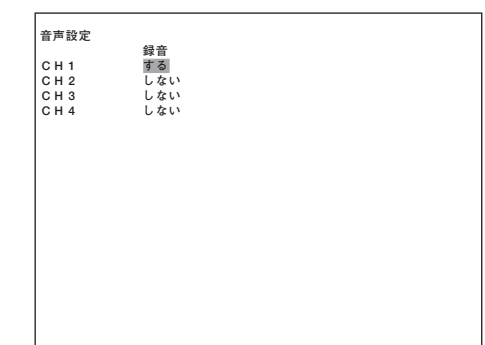

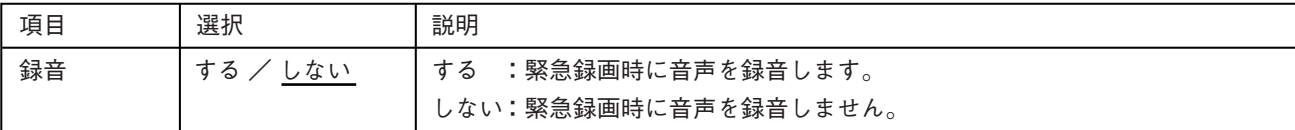

※ 下線部は、工場出荷時の設定です。